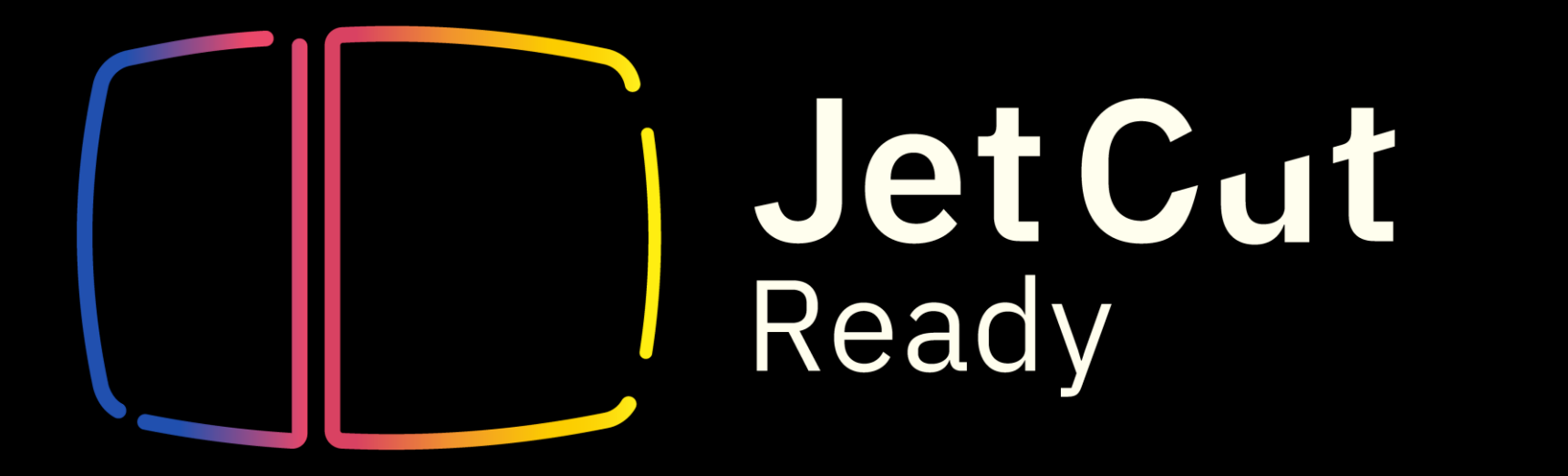

## Jet Cut Ready 取り扱い説明書

(ver 1.3 2023/5/8)

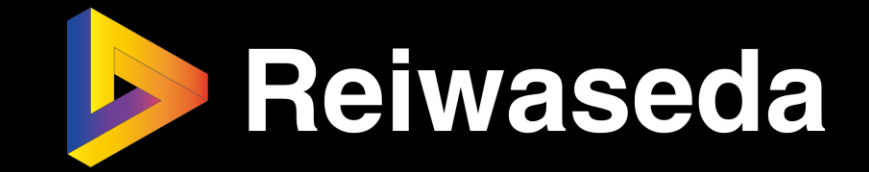

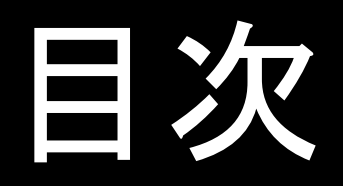

# **1.購入方法(導入前)** 2.導入方法(win/mac) 3.使用方法(win/mac) 4.Q&A 5.リリースノート

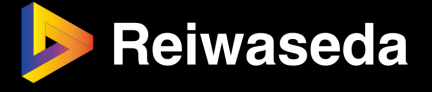

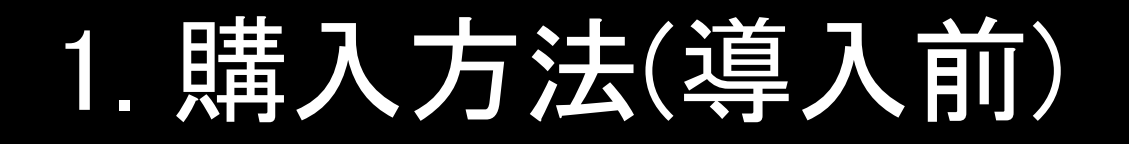

#### (a):必要なもの

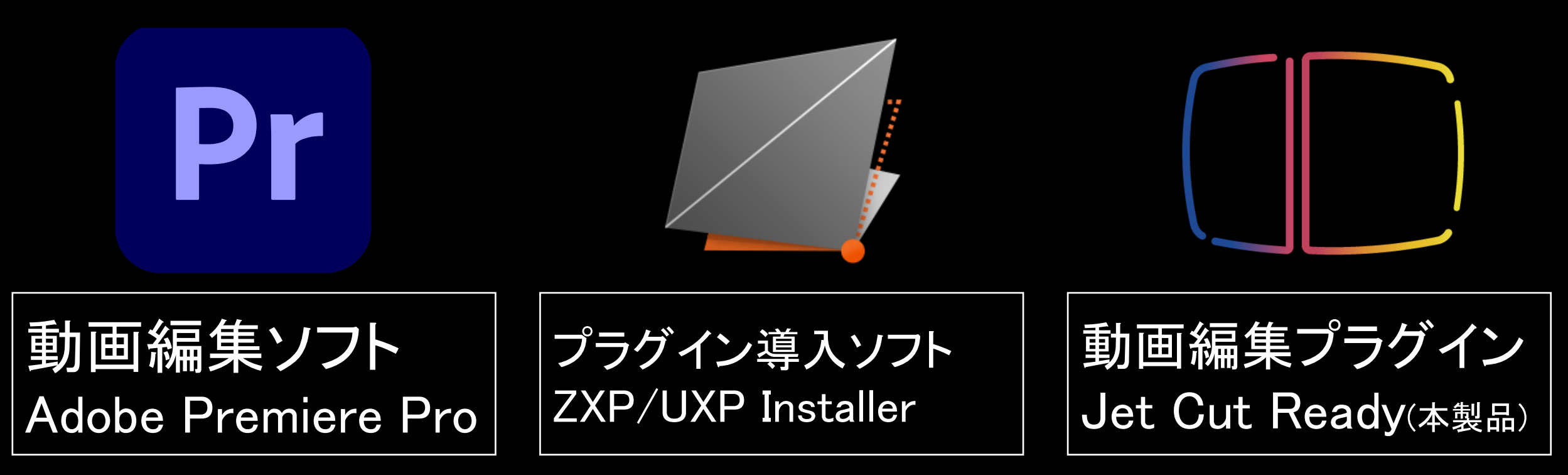

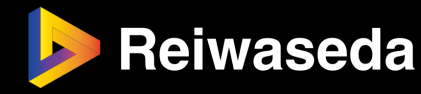

### (a):必要なもの(プレミアプロ)

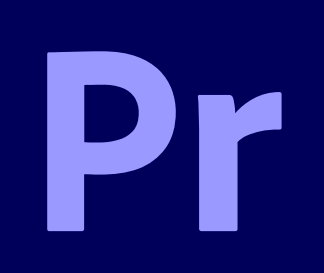

動画編集ソフト Adobe Premiere Pro バージョン :2022 or 2023

ソフトの種類 : 動画編集ソフト 金額 : プランによる できること : 動画の編集

このソフトの用意は各自でお願いします

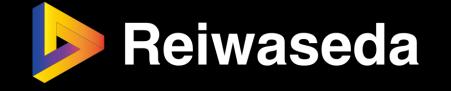

### (a):必要なもの(ZXPインストーラー)

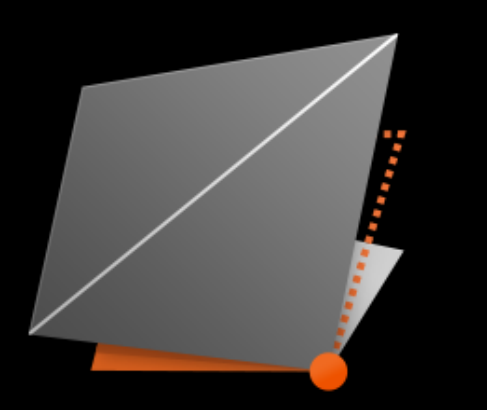

プラグイン導入ソフト ZXP/UXP Installer

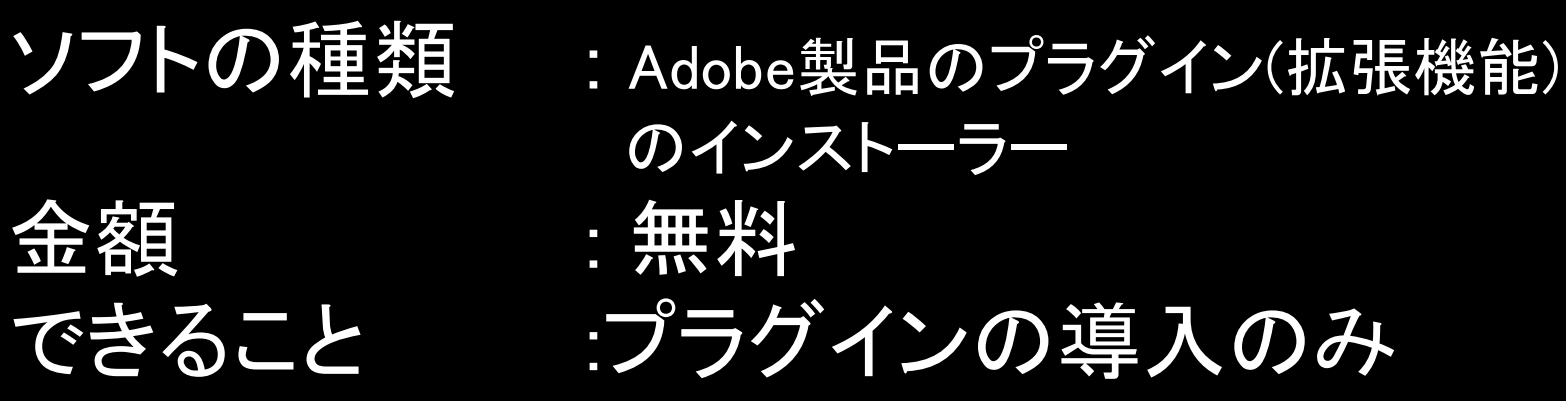

このソフトの用意もお願いします(後述)

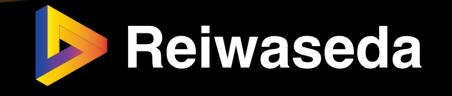

(a):必要なもの(Jet Cut Ready)

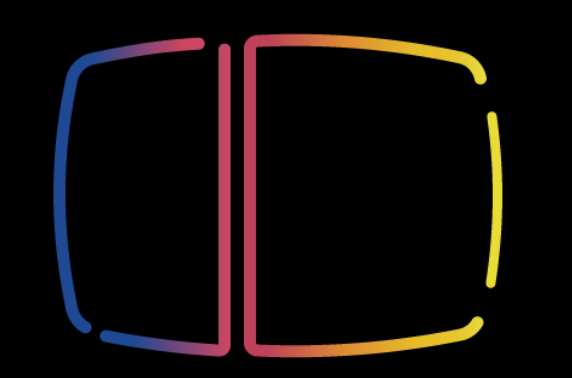

動画編集プラグイン **Jet Cut Ready(本製品)** 

ソフトの種類 : Adobe製品のプラグイン(拡張機能) 金額 : 無料(beta版) \*ただし、ダウンロードとは別に、月ごとのプランに加入する必要あり できること :動画の自動カット

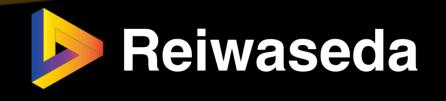

### (b):レイワセダのサイトにて販売プランのページを開く

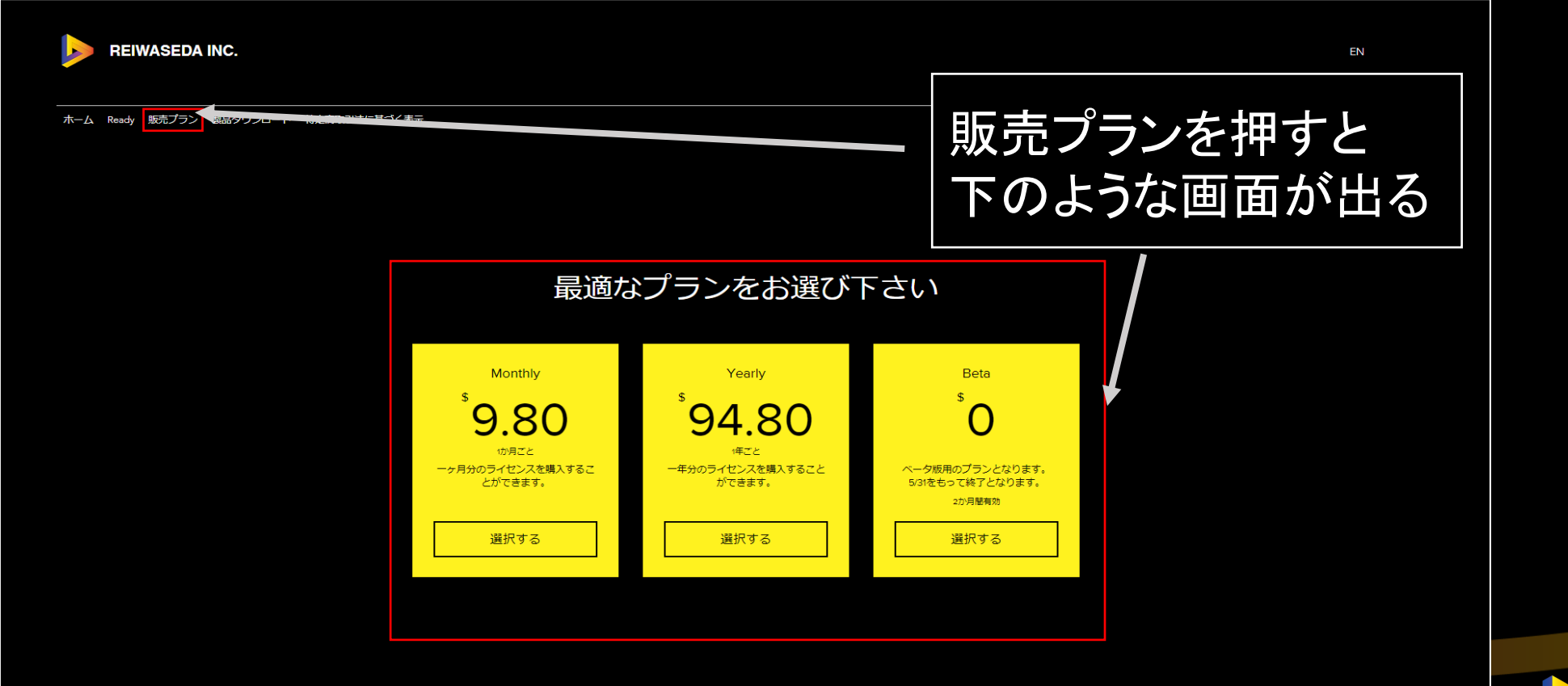

**Reiwaseda** 

### (b):レイワセダのサイトにて販売プランのページを開く

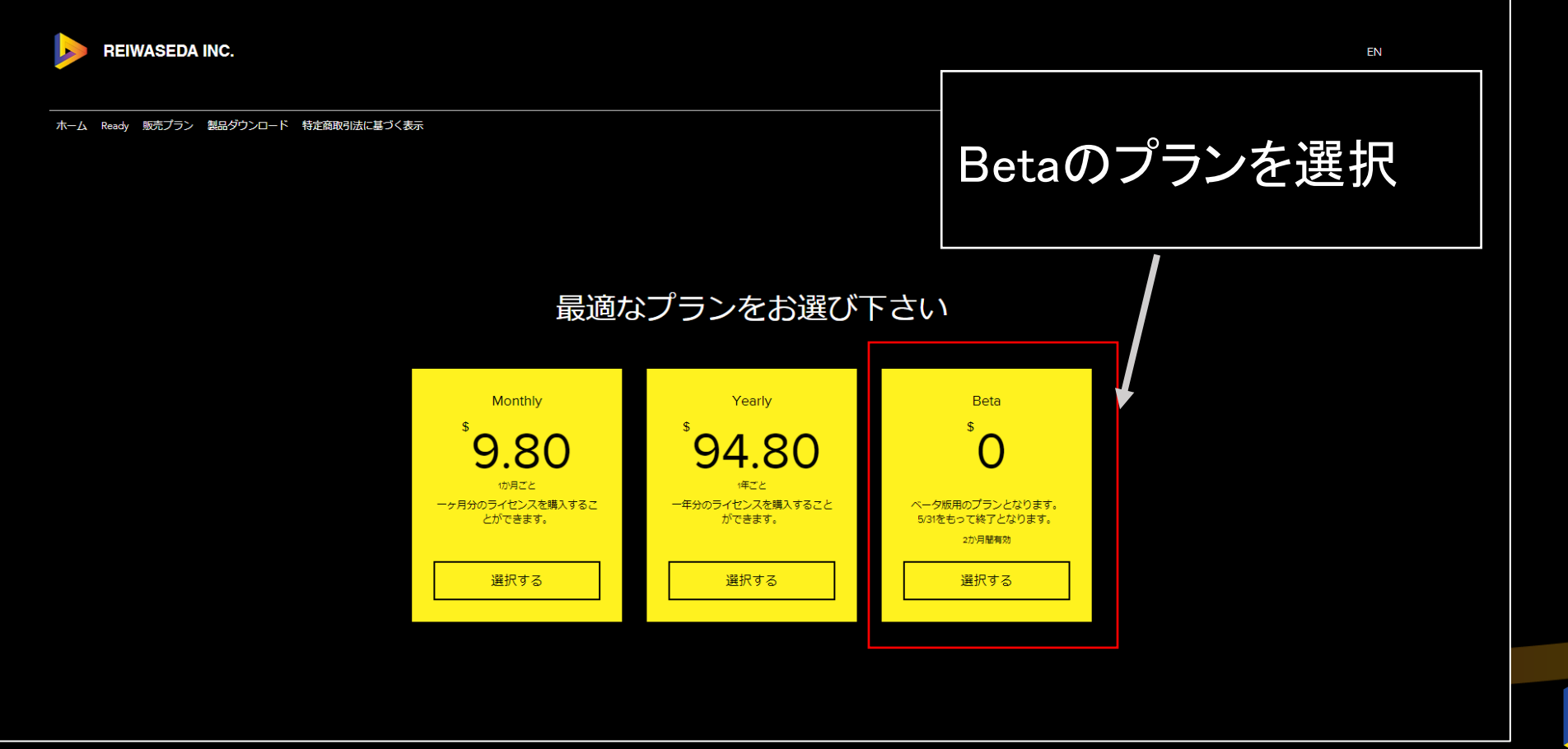

**Reiwaseda** 

### (c):購入(\*費用は発生しません)

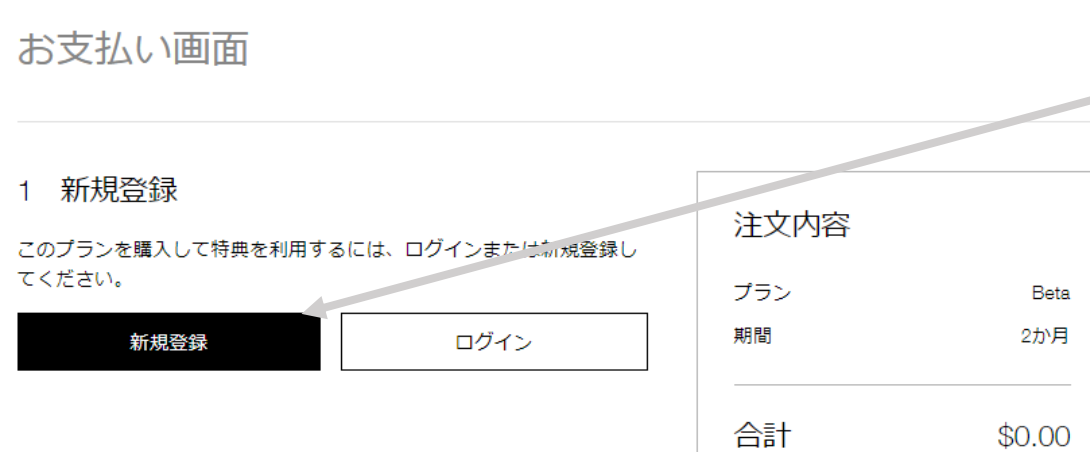

#### レイワセダのサイトを登録されてる方は回グイン そうでない方は新規登録

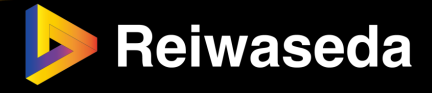

#### (d):購入完了

#### ありがとうございました

まもなく確認メールが届きますので、ご確認ください。

閉じる

メールが届いたら登録完了です

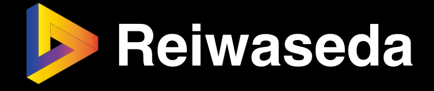

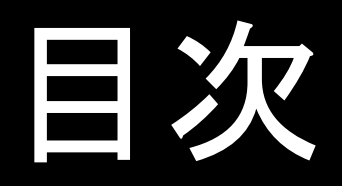

## 1.購入方法(導入前) **2.導入方法(win/mac)** 3.使用方法(win/mac) 4.Q&A 5.リリースノート

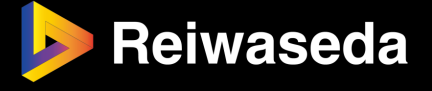

#### (a): ZXP/UXP Installerをダウンロードする(1/2)

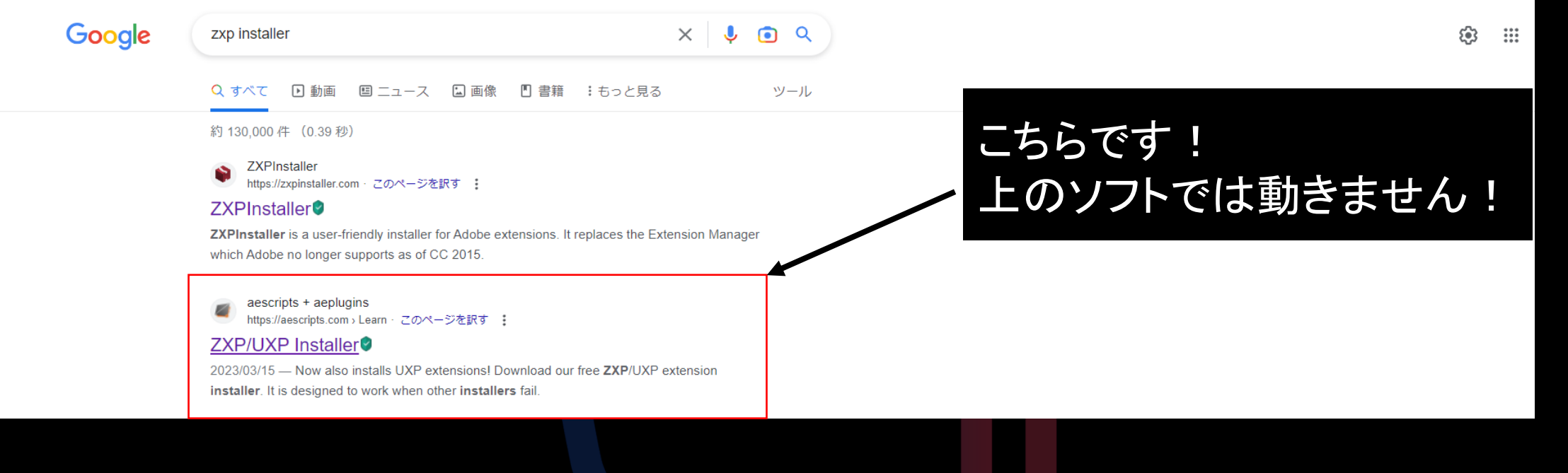

<u>リンク: <https://aescripts.com/learn/zxp-installer/></u>

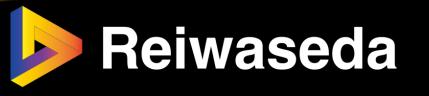

#### (a): ZXP/UXP Installerをダウンロードする(2/2)

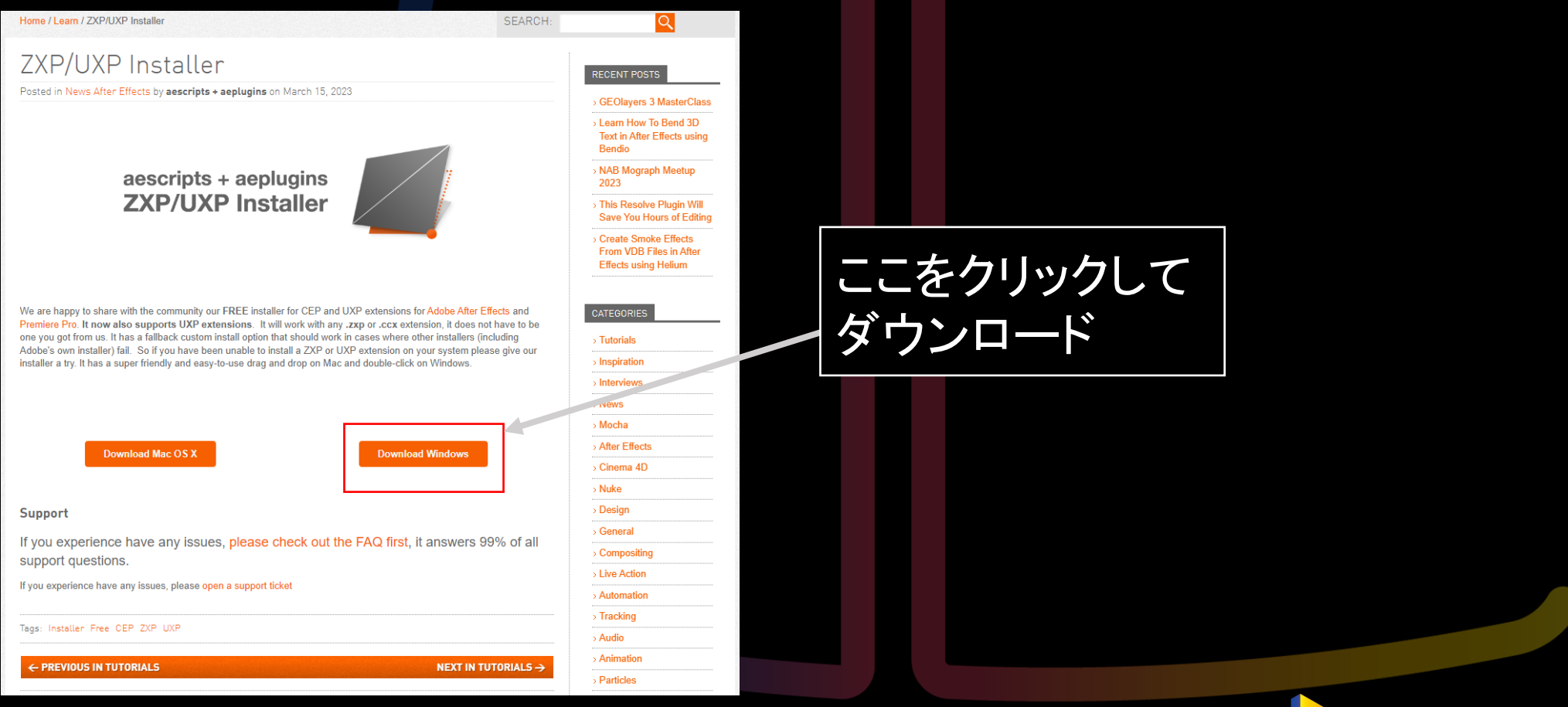

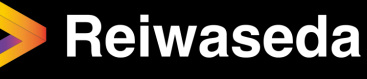

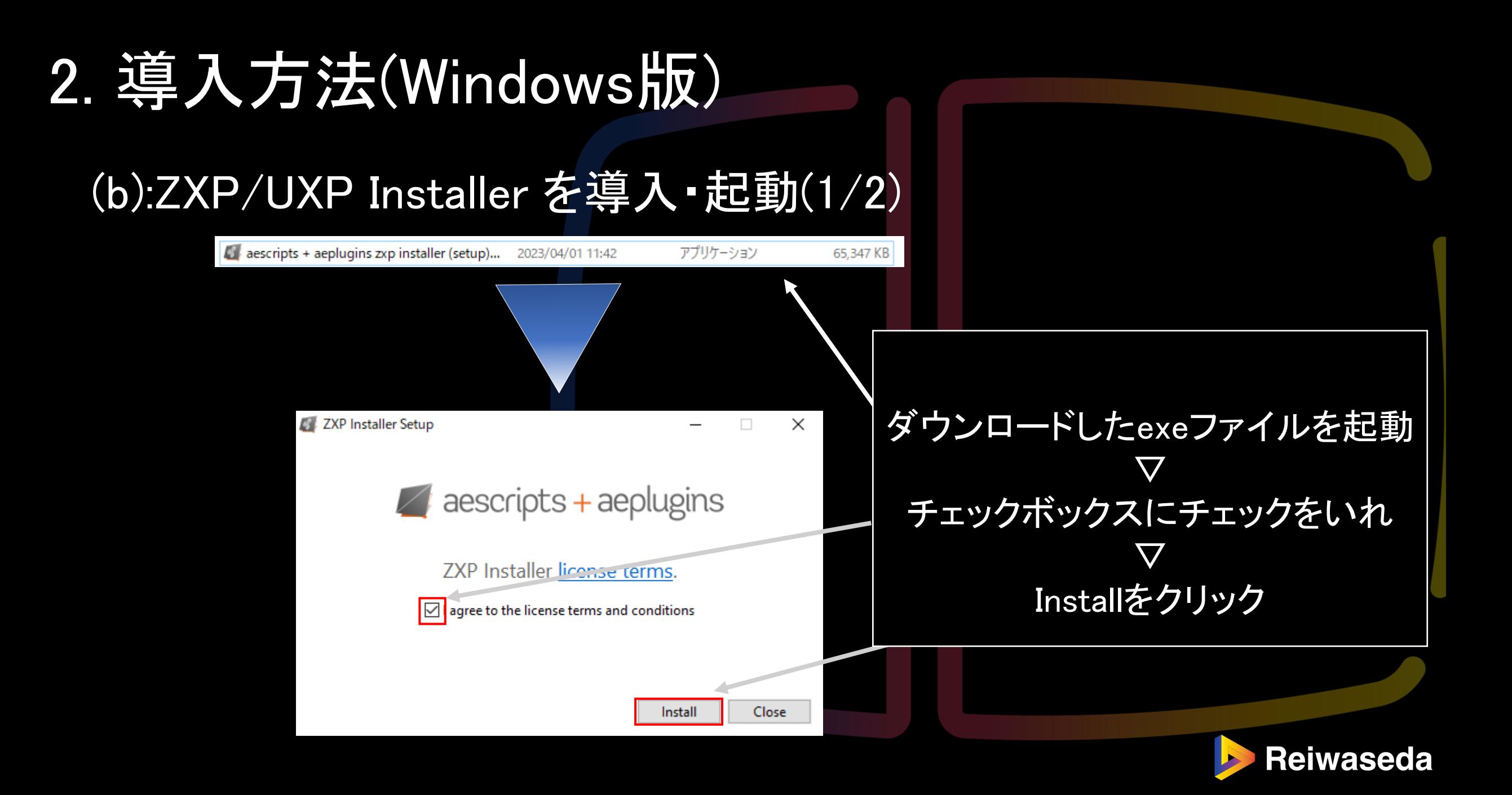

#### (b):ZXP/UXP Installer を導入・起動(2/2)

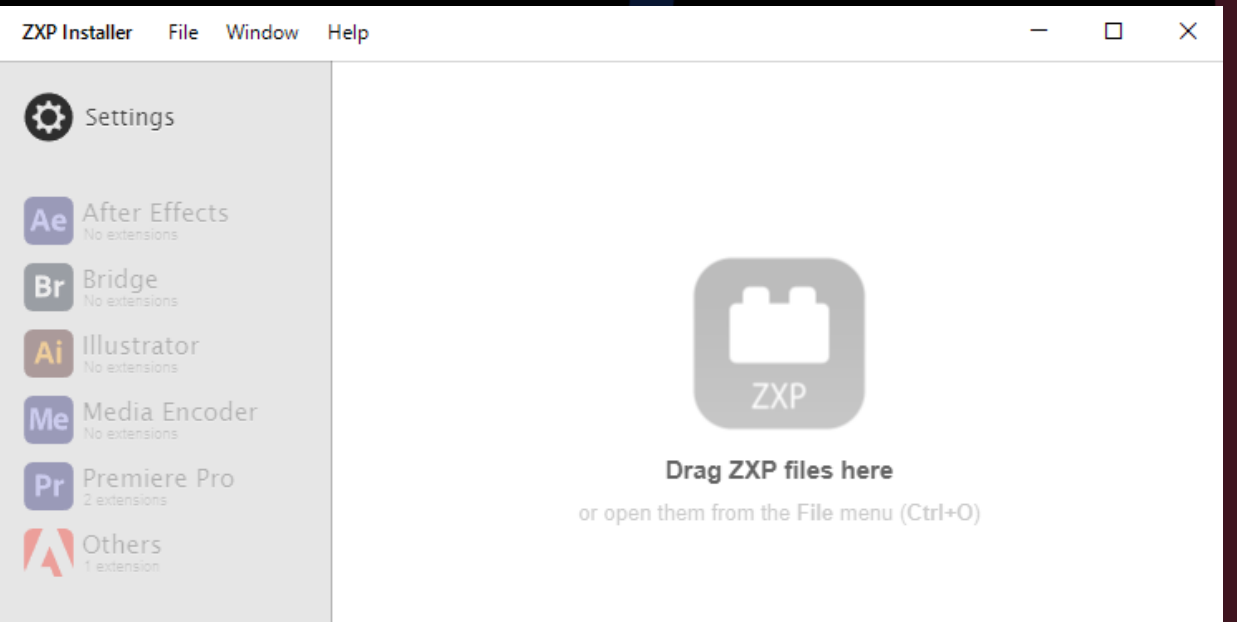

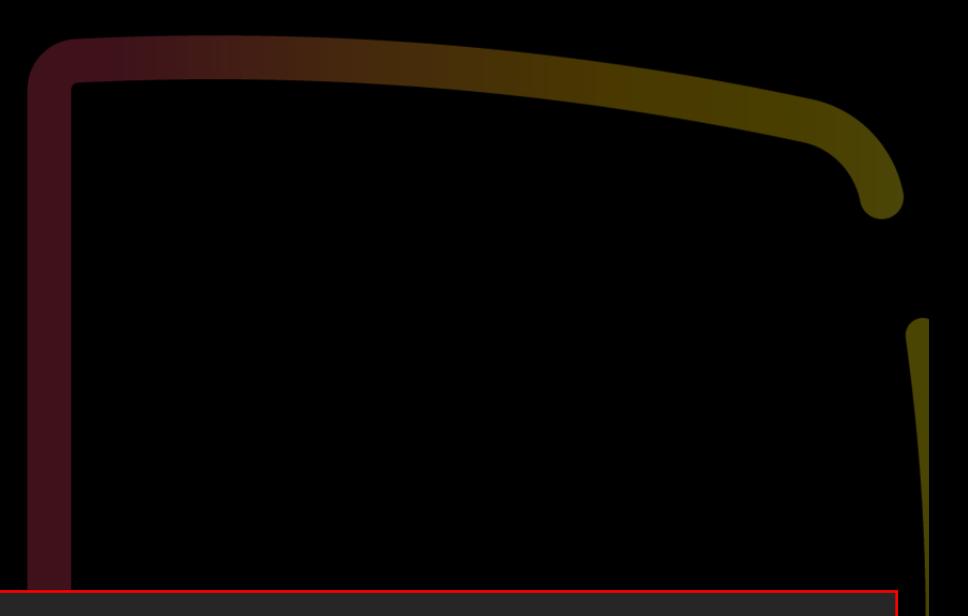

#### この画面になればオッケーです!

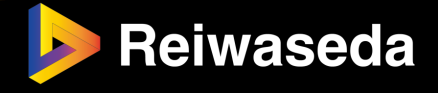

#### (c):Jet Cut Ready for Windowsをダウンロード(1/7)

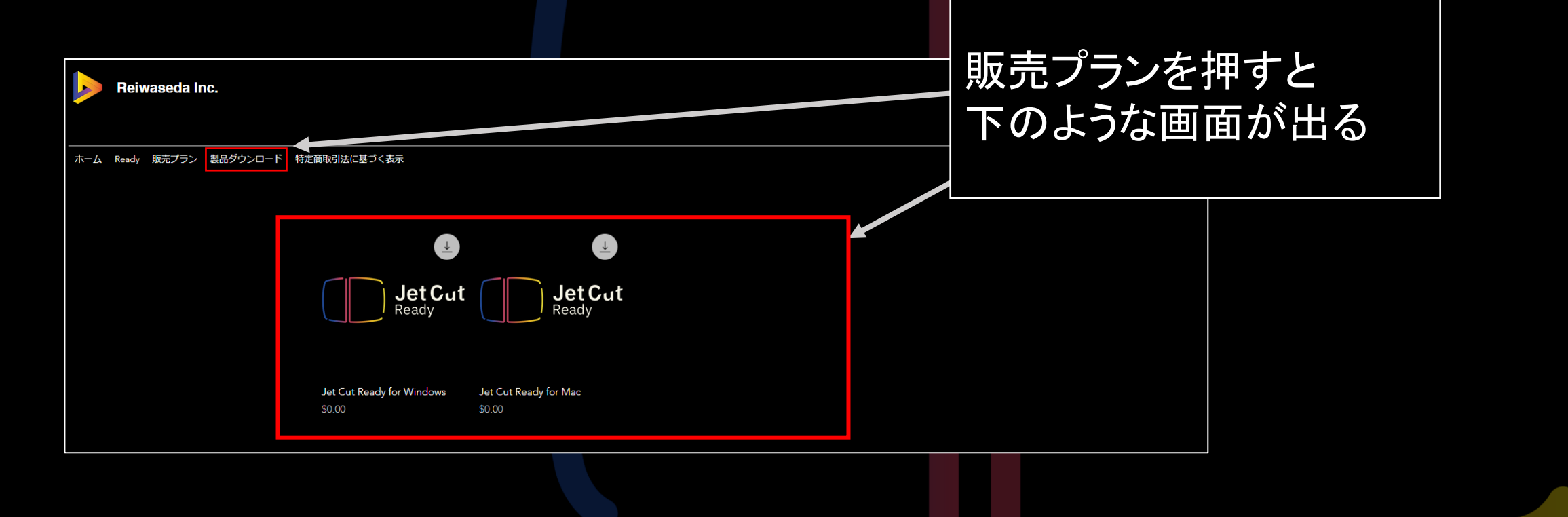

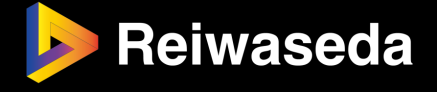

(c):Jet Cut Ready for Windowsをダウンロード(2/7)

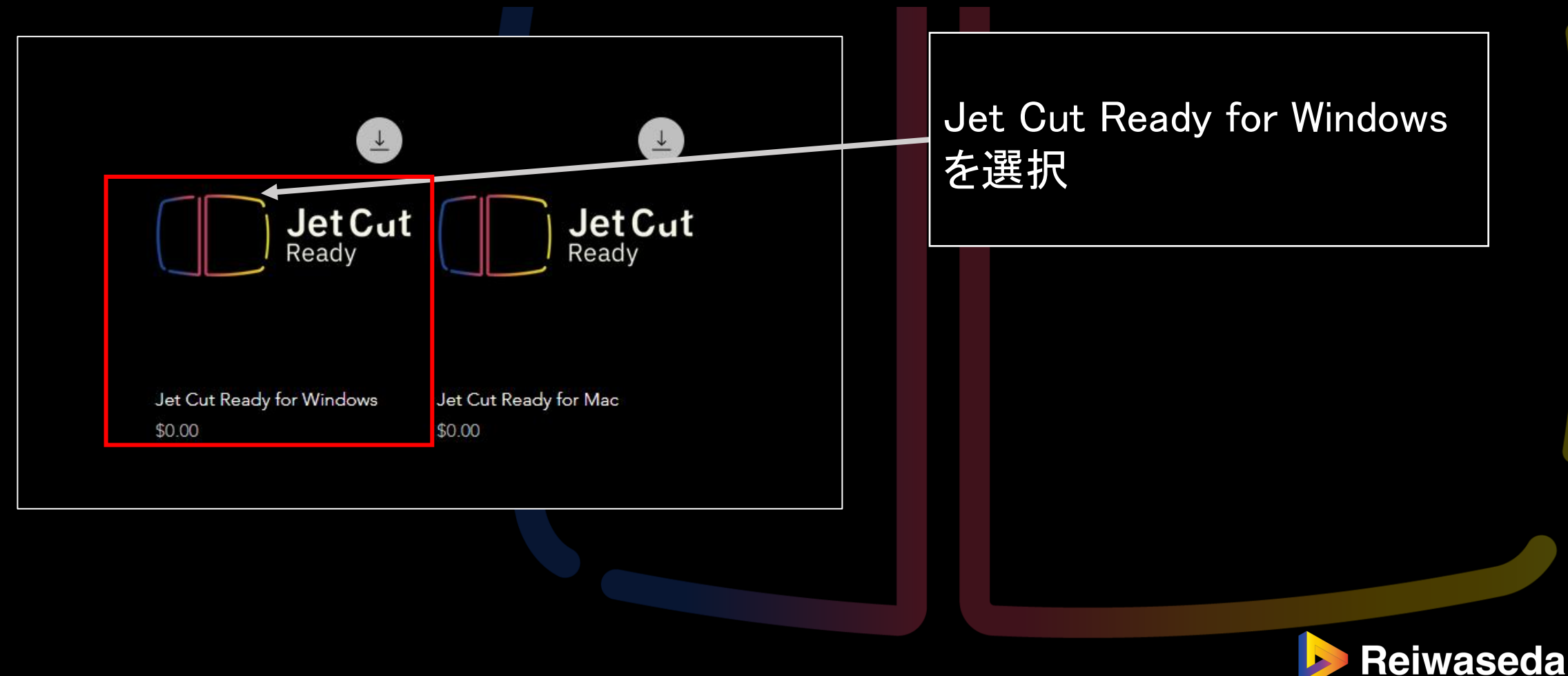

#### (c):Jet Cut Ready for Windowsをダウンロード(3/7)

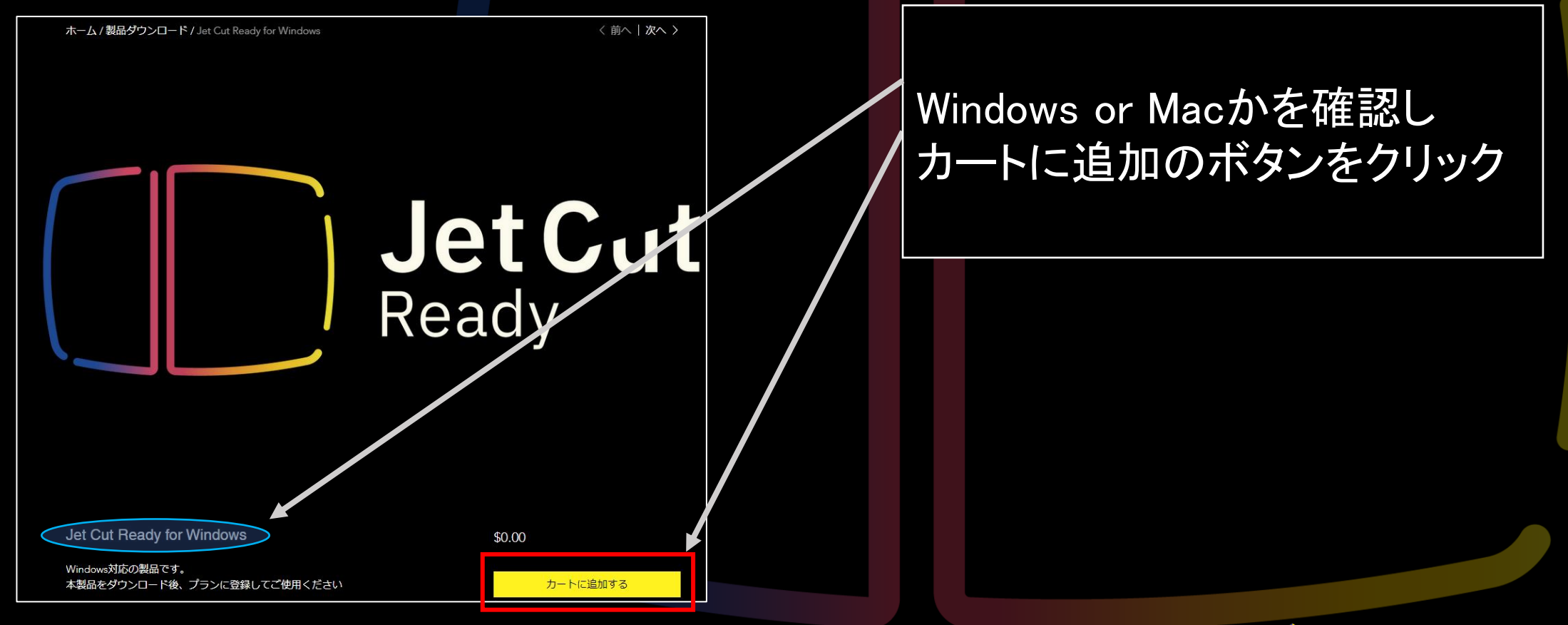

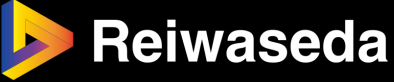

#### (c):Jet Cut Ready for Windowsをダウンロード(4/7)

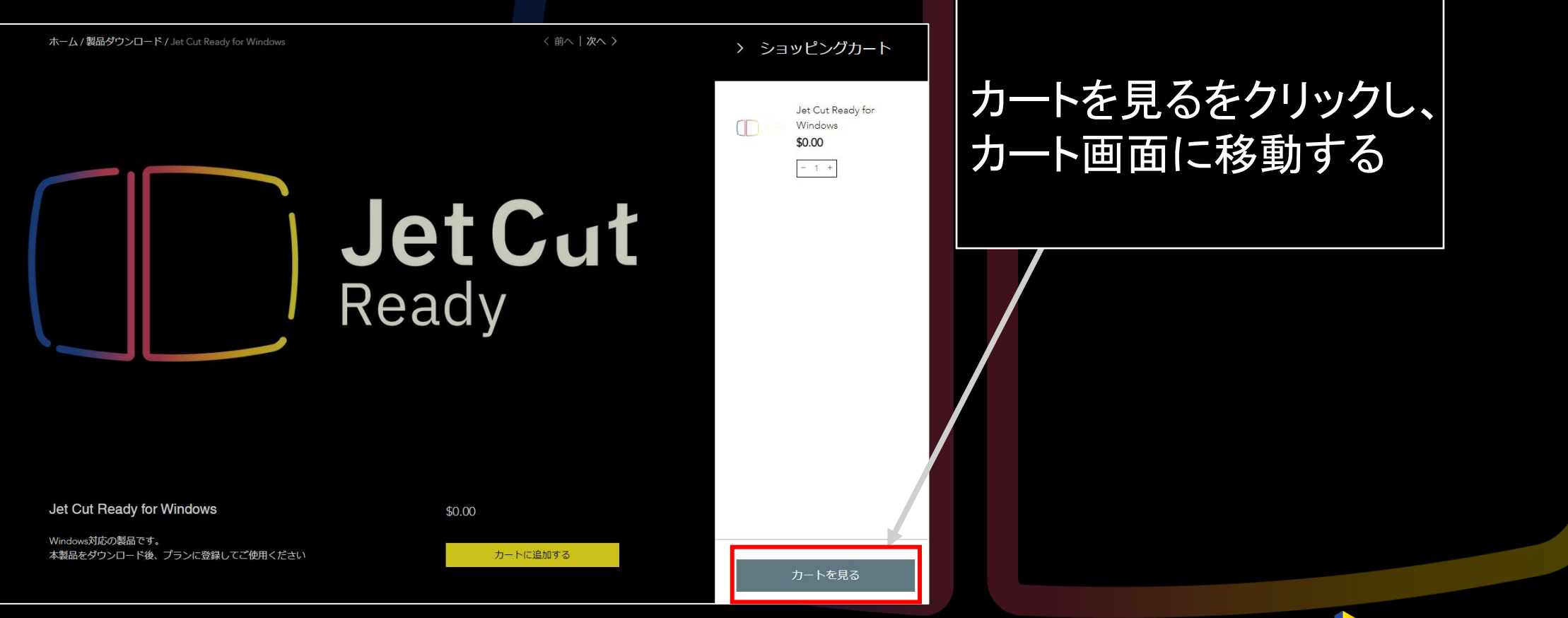

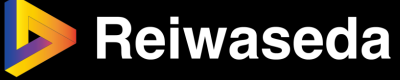

#### (c):Jet Cut Ready for Windowsをダウンロード(5/7)

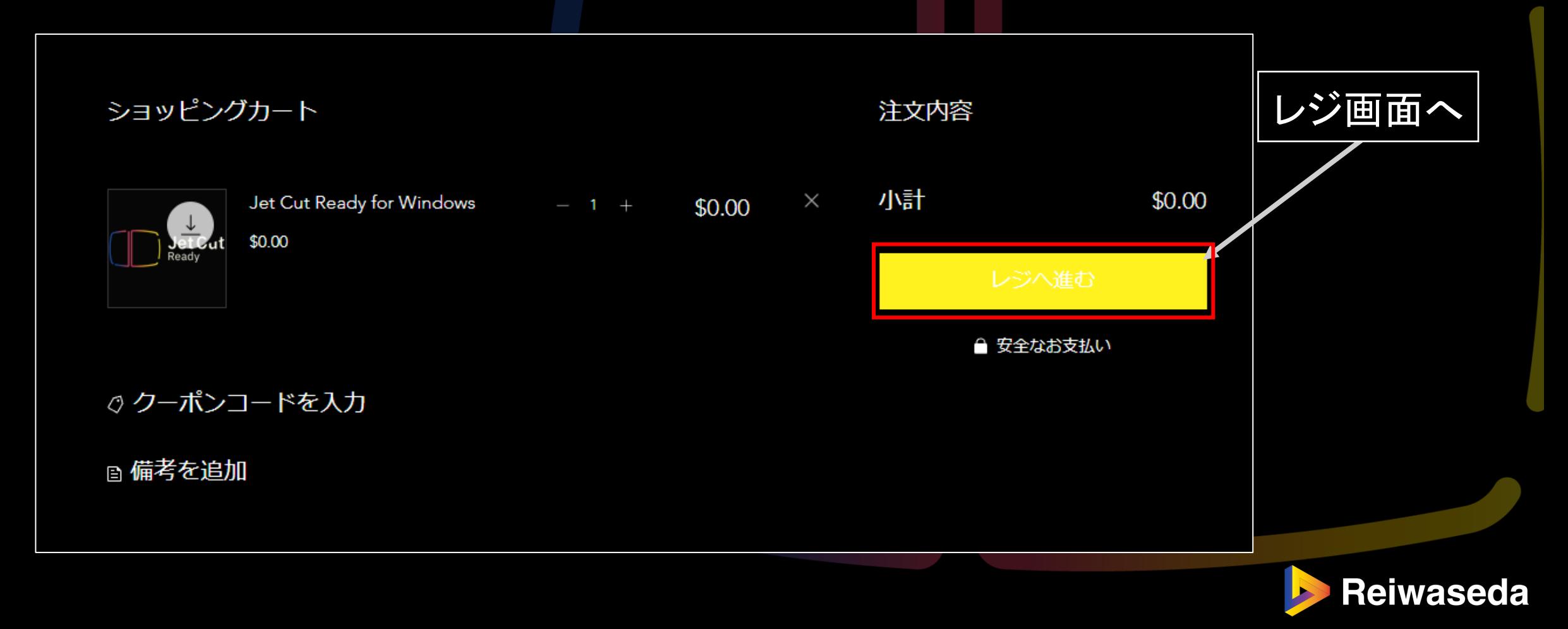

#### (c):Jet Cut Ready for Windowsをダウンロード(6/7)

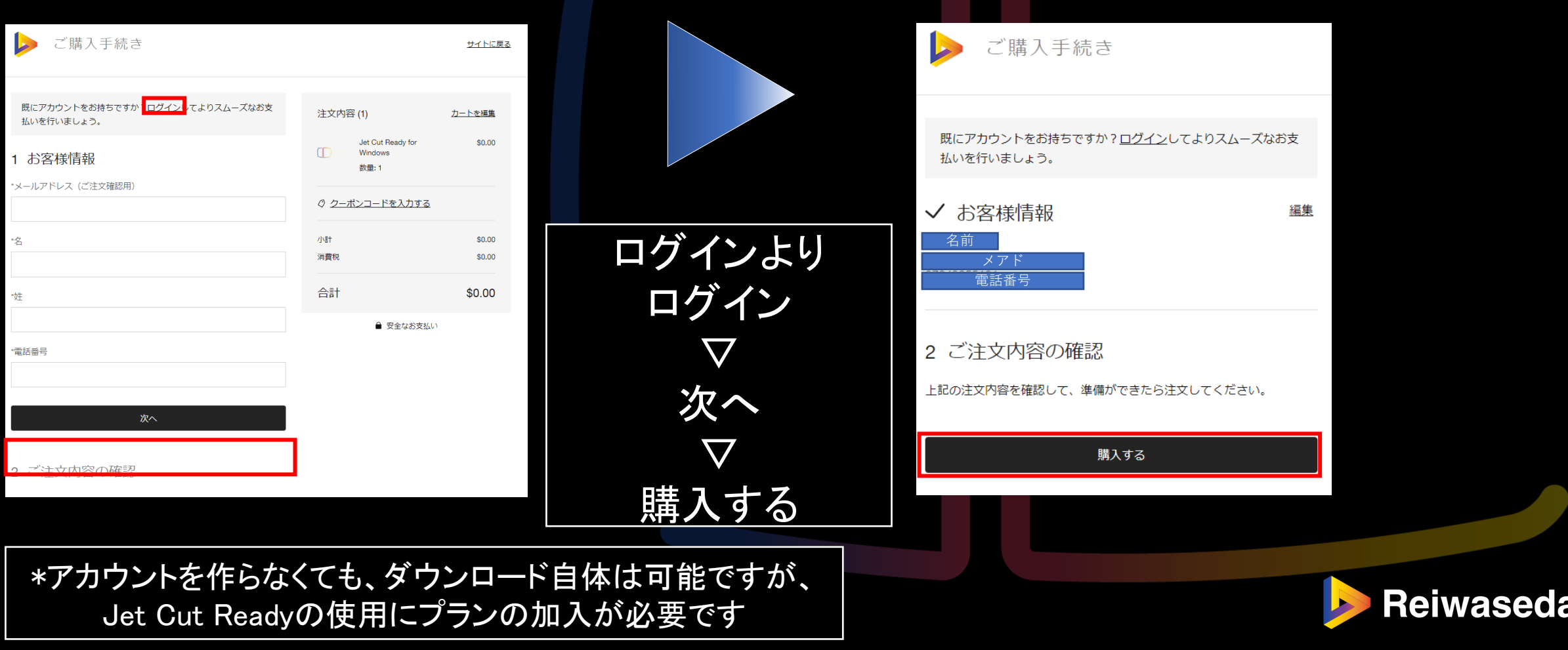

#### (c):Jet Cut Ready for Windowsをダウンロード(7/7)

![](_page_21_Picture_28.jpeg)

![](_page_21_Picture_3.jpeg)

### (c):Jet Cut Readyを導入(1/4) とのフォルダに解凍してもかまいません

# 展開したファイルを開ける場所であれば

![](_page_22_Picture_3.jpeg)

![](_page_22_Picture_4.jpeg)

![](_page_22_Picture_56.jpeg)

![](_page_22_Picture_6.jpeg)

#### (c):Jet Cut Readyを導入(2/4)

![](_page_23_Picture_2.jpeg)

![](_page_23_Figure_3.jpeg)

![](_page_23_Picture_4.jpeg)

#### (c):Jet Cut Readyを導入(3/4)

![](_page_24_Picture_41.jpeg)

![](_page_24_Picture_3.jpeg)

Install

▽

**Close** 

![](_page_24_Picture_4.jpeg)

#### (c):Jet Cut Readyを導入(4/4)

![](_page_25_Picture_2.jpeg)

![](_page_25_Picture_3.jpeg)

![](_page_25_Picture_4.jpeg)

![](_page_26_Picture_0.jpeg)

## 1.購入方法(導入前) **2.導入方法(win/mac)** 3.使用方法(win/mac) 4.Q&A 5.リリースノート

![](_page_26_Picture_2.jpeg)

![](_page_27_Picture_0.jpeg)

#### (a): ZXP/UXP Installerをダウンロードする

![](_page_27_Picture_2.jpeg)

#### ·本的にはWindowsと同じですので、相違点だけ示します

![](_page_27_Picture_4.jpeg)

![](_page_28_Picture_0.jpeg)

(b):Jet Cut Ready for Macを購入

![](_page_28_Figure_2.jpeg)

### 2. 導入方法(Mac版)

#### (c):購入→ダウンロード→ドラッグアンドドロップ

"www.reiwaseda.com"でのダウンロードを許可しますか? "Webサイト"環境設定で、ファイルをダウンロードできるWebサ イトを変更できます。

> キャンセル 許可

![](_page_29_Picture_4.jpeg)

![](_page_29_Picture_5.jpeg)

![](_page_30_Picture_0.jpeg)

### (d):MAC版をセットアップ(1/7)

![](_page_30_Picture_32.jpeg)

![](_page_30_Picture_3.jpeg)

![](_page_30_Picture_4.jpeg)

![](_page_30_Picture_5.jpeg)

![](_page_31_Picture_0.jpeg)

#### (d):MAC版をセットアップ(2/7)

![](_page_31_Picture_2.jpeg)

適当なクリップを選択 ▽ 処理開始ボタンを選択 ▽ エラー画面が出る

![](_page_31_Picture_4.jpeg)

#### "ffmpeg"は、開発元を検証できない ため開けません。

このアプリケーションにマルウェアが含まれて いないことを検証できません。

このファイルは"Safari"により今日の3:14に download-files.wixmp.com からダウンロ ードされました。

ゴミ箱に入れる キャンセル

![](_page_31_Picture_9.jpeg)

![](_page_32_Picture_0.jpeg)

#### (d):MAC版をセットアップ(3/7)

![](_page_32_Picture_35.jpeg)

設定→セキュリティとプライバシー→一般 ▽ ffprobeを"このまま許可"

映像に関する拡張ソフトです 許可をお願いします

![](_page_32_Picture_5.jpeg)

![](_page_33_Picture_0.jpeg)

#### (d):MAC版をセットアップ(4/7)

![](_page_33_Figure_2.jpeg)

![](_page_33_Picture_3.jpeg)

 $\sqrt{2}$ 

#### "ffprobe"の開発元を検証できませ ん。開いてもよろしいですか?

このアプリケーションを開くことによって、シ ステムのセキュリティが無効になり、コンピュ ータと個人情報がマルウェアにさらされる場合 があります。その結果、マルウェアによって、 Mac やプライバシーに損害を受ける可能性が あります。

このファイルは"Safari"により今日の3:14に download-files.wixmp.com #69720 ードされました。

開く ゴミ箱に入れる キャンセル

![](_page_33_Figure_8.jpeg)

![](_page_33_Picture_9.jpeg)

![](_page_34_Picture_0.jpeg)

#### (d):MAC版をセットアップ(6/7)

![](_page_34_Picture_2.jpeg)

設定→セキュリティとプライバシー→一般 ▽ ffmpegを"このまま許可"

映像に関する拡張ソフトです 許可をお願いします

![](_page_34_Picture_5.jpeg)

![](_page_35_Picture_0.jpeg)

### (c):セットアップ (d):MAC版をセットアップ(7/7)

![](_page_35_Figure_2.jpeg)

![](_page_35_Picture_3.jpeg)

 $\sqrt{2}$ 

#### "ffprobe"の開発元を検証できませ ん。開いてもよろしいですか?

このアプリケーションを開くことによって、シ ステムのセキュリティが無効になり、コンピュ ータと個人情報がマルウェアにさらされる場合 があります。その結果、マルウェアによって、 Mac やプライバシーに損害を受ける可能性が あります。

このファイルは"Safari"により今日の3:14に download-files.wixmp.com #69720 ードされました。

開く ゴミ箱に入れる キャンセル

導入完了! お疲れさまでした!

![](_page_35_Picture_9.jpeg)

![](_page_36_Picture_0.jpeg)

# 1.購入方法(導入前) 2.導入方法(win/mac) **3.使用方法(win/mac)** 4.Q&A 5.リリースノート

![](_page_36_Picture_2.jpeg)

![](_page_37_Picture_0.jpeg)

![](_page_37_Picture_1.jpeg)

![](_page_38_Picture_0.jpeg)

#### (b):認証→選択→処理開始

![](_page_38_Figure_2.jpeg)

![](_page_38_Picture_3.jpeg)

![](_page_39_Picture_0.jpeg)

![](_page_39_Picture_1.jpeg)

![](_page_40_Picture_0.jpeg)

# 1.購入方法(導入前) 2.導入方法(win/mac) 3.使用方法(win/mac) **4.Q&A** 5.リリースノート

![](_page_40_Picture_2.jpeg)

### 4. Q&A

(a):FAQ

以下の環境でJet Cut Readyの処理ボタンを押してください

・ネット環境であること

・音声(動画を含む)を1つのみ選択していること

\*何かエラーが出たとき、操作等でのミスで正しく操作されなかった際 は、一度本ソフトの再起動、もしくはAdobe Premiere Proの再起動をお 願いします

![](_page_41_Picture_6.jpeg)

![](_page_42_Picture_0.jpeg)

#### (b):Win/Mac両方で確認されている不具合

適宜追記します。

![](_page_42_Picture_3.jpeg)

4. Q&A

#### (c):windowsで確認されてる不具合

・ZXPインストーラーでアンインストールしたのにJet Cut Readyが残る

お手数ですが、 "C:¥Program Files (x86)¥Common Files¥Adobe¥CEP¥extensions" という場所にて、"com.adobe.JetCutReady-beta-" というファイルが本ソフトになります。アンインストールする際はこちら のファイルの削除をお願いします。 \*ソフトを更新される際はZXPインストーラーで導入時のようにD&Dして いただいて問題ありません。

![](_page_43_Picture_4.jpeg)

![](_page_44_Picture_0.jpeg)

#### (d):Macで確認されてる不具合

#### 適宜追記します。

![](_page_44_Picture_3.jpeg)

![](_page_45_Picture_0.jpeg)

# 1.購入方法(導入前) 2.導入方法(win/mac) 3.使用方法(win/mac) 4.Q&A **5.リリースノート**

![](_page_45_Picture_2.jpeg)

### 5. リリースノート

バージョン履歴(2023/5/8時点)

2023/4/1 ver 1.0.0 : beta版 / 現在使用不可 2023/5/8 ver 1.0.1 : beta版 / 最新版 更新点

・カットの仕様の変更(以前より有声の判定が厳しくなってます)

- ・音声のみのファイルへ使用可能に
- ・Windows版の送信時のバグ修正

・その他軽微な点での修正

![](_page_46_Picture_7.jpeg)